## **Come effettuare l'auto diagnosi del contatore elettronico marche: CPL, SACOFGAS, METER ITALIA E SAGEMCOM, MODELLO EG10, EG16 e EG25**

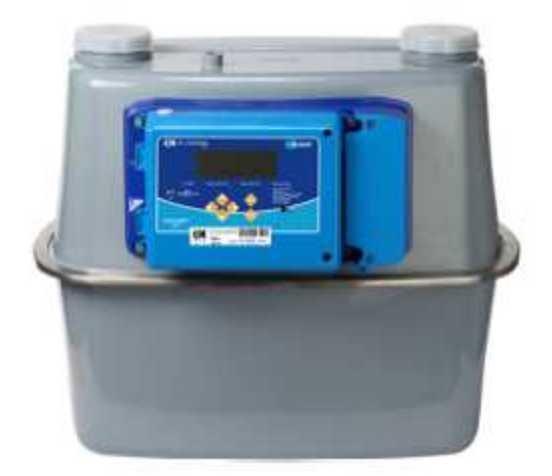

1. Procedere con l'accensione del contatore premendo tasto qualsiasi.

Dalla prima schermata, dopo la pressione di uno dei 6 pulsanti, per accedere al menu' principale premere il tasto ENTER/ENTRA che corrisponde al tasto "OK".

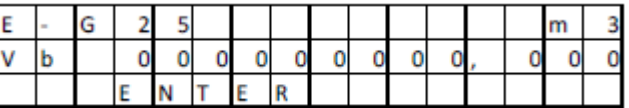

Apparirà il primo dei 4 capitoli:

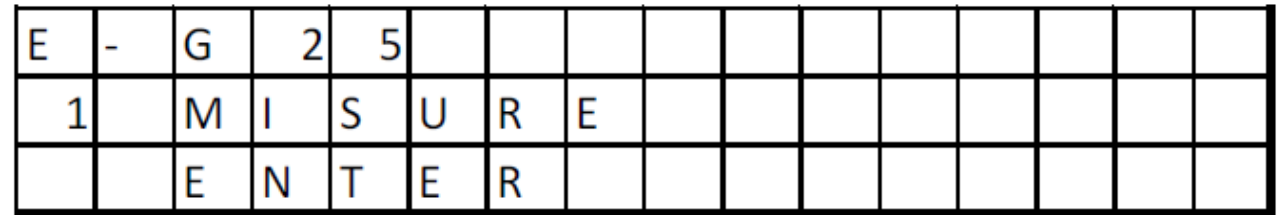

Usando i tasti freccia "su" e "giu'" è possibile selezionare la voce 2) ARCHIVI e premere ENTER

- 1) MISURE
- 2) ARCHIVI
- 3) CONFIGURAZIONE
- 4) MENU' TEST
- 2. Muoversi con il tasto freccia su o giu' per selezionare il sotto menu' "2.6 Diagnostica".

## come da esempio sotto riportato:

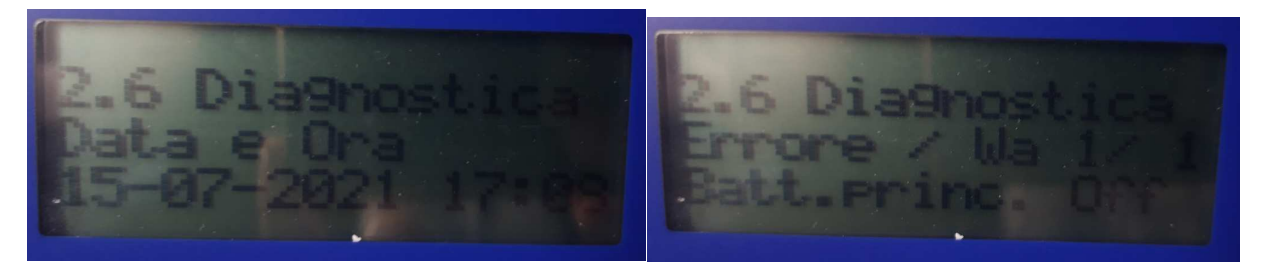

## 2 In questa schermata qualora fosse presente uno dei seguenti codici (o combinazioni degli stessi)

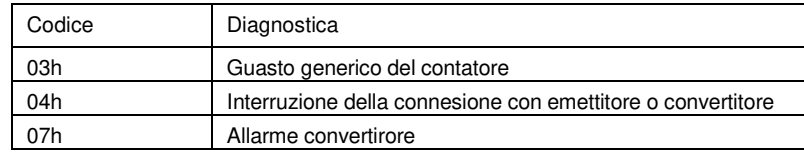

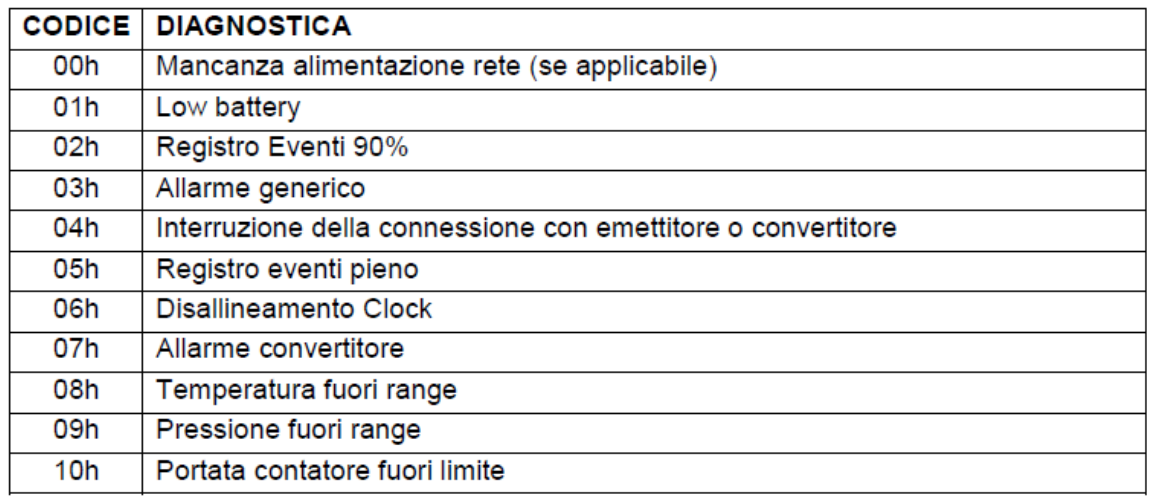

03h, 04h o 07h, vi invitiamo a chiamare il nostro call center al numero sotto riportato per concordare un intervento gratuito da parte di un nostro tecnico.

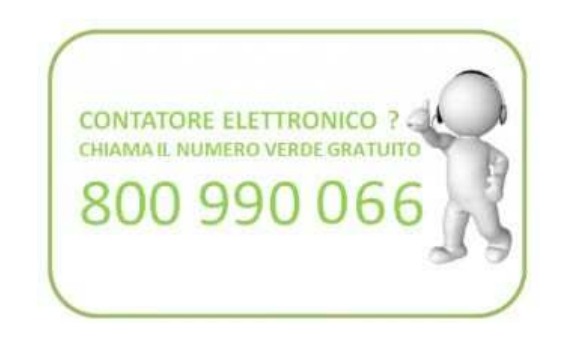